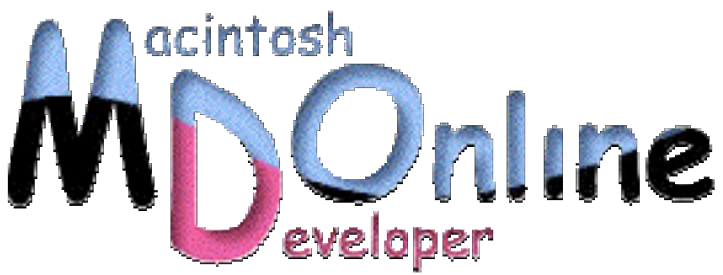

# AppleScript Working》

# 6 **–** AppleScript Studio で log コマンドを使う

AppleScript Studio での Cocoa をベースにした AppleScript のプログラミング環境は、 AppleScript のイメージを一新するものと言ってもよいだろう。これまで、スクリプト編集 プログラムでのプログラミングとは大きく異なり、ユーザインタフェースの構築ができる のである。しかしながら、スクリプト編集プログラムにあった便利な機能の 1 つである「ロ グ」の機能は AppleScript Studio では利用できなくなってしまった。ところが、AppleScript Users Group のメーリングリストで、H.Abe 氏が発表したソースを使えば、AppleScript Studio、つまり、Project Builder の上で、log コマンドを使って標準出力への変数の書き出し やイベントの収集ができるのである。H.Abe 氏の一連のソースなどを「HAStudioLogger」 と呼ぶことにするが、この利用方法を紹介しよう。

## AppleScript でのログ出力

AppleScript には、log というコマンドがシステムレベルでサポートされている。たと えば処理途中での文字列やリストの値を見たいとしたら、log の後に変数名を指定す ると、その変数の中身を「ログウインドウ」に表示する。また、やりとりされる AppleEvent の内容についても逐一表示される。従来の AppleScript 開発ソフトにはこうしたログ表 示のためのウインドウがあった。いわば、AppleScript プログラミング環境での標準出 力のようなものである。デバッガで逐一チェックするのももちろん必要だが、処理を 流して結果を見たい場合にはログは非常に便利である。そして、start log と stop log と いうコマンドも用意されていて、ログの出力の開始や停止もできるようになっている。 ところが、AppleScript Studio の開発環境、つまり Project Builder では、AppleScript の ログを参照する機能が用意されていない。Mac OS 時代ではサードパーティのツール でもログがあったのだから、もしかすると知られていない API でログをとれるのかも しれないが、H.Abe 氏は独自の方法で、Project Builder でも AppleScript のログを利用 できるようにしたのである。

おおまかな動作は次の通りだ。ログを表示する Objective-C のクラスを用意しておくが、 Interface Builder でそのクラスのインスタンスを作成するようにしておく。そして、log、 start log、stop log のコマンドに対応した AppleEvent が発生すると、自分自身でそのイ ベントを受け取り、そして中で処理をしてしまうのである。ログの処理は、従来は AppleEvent でシステム任せにできたのであるが、その手法を逆手に取ってのものであ る。もともと、システムにあったコマンドなので、Mac OS X で作るあらゆる AppleScript のソースにコマンドを書くことができ、規定のイベントが発生する。そこで、作成し ているアプリケーションに、そのイベントのハンドラを書いておき、log コマンドを 横取りして自分で標準出力に書くとうわけだ。従って、開発している途中でのログの 利用はもちろん、生成したアプリケーションでも、Console に log コマンドで出力する ことができる。

以下のアドレスで、サンプルを含めた Project Builder のプロジェクト一式を入手でき る。サンプルのソースで、いきなり試すことができるのであるが、以下、自分で作っ たプロジェクトで利用する方法を説明していくことにしよう。

◇HAStudioLogger

http://www.azug.gr.jp/~h-abe/binary/ask/logger.tar.gz

## プロジェクトでログ作成をできるようにする

AppleScript Application として作られているプロジェクトがあるとしよう。そのプロジ ェクトでログを作成できるようにするには以下の 3 つの手続きが必要になる。これら はこの順序で作業をしなければならないわけではなく、必要に応じてやりやすい順序 で作業してかまわない。

- Carbon フレームワークを組み込む
- l HAStudioLogger クラスのインスタンスを生成する
- l HAStudioLogger のソースをプロジェクトに追加する

まず、プロジェクトに Carbon フレームワークを追加する。Project Builder で「プロジ ェクト」メニューから「フレームワークを追加」(Command+option+F)を選択するが、

その前に、Frameworks のグループを、左側の一覧で選択しておくと良いだろう。メニ ューを選択すると、システムのフレームワークのフォルダをポイントしているはずな ので、そこで、Carbon.framewokrk を選択して、「開く」ボタンをクリックする。

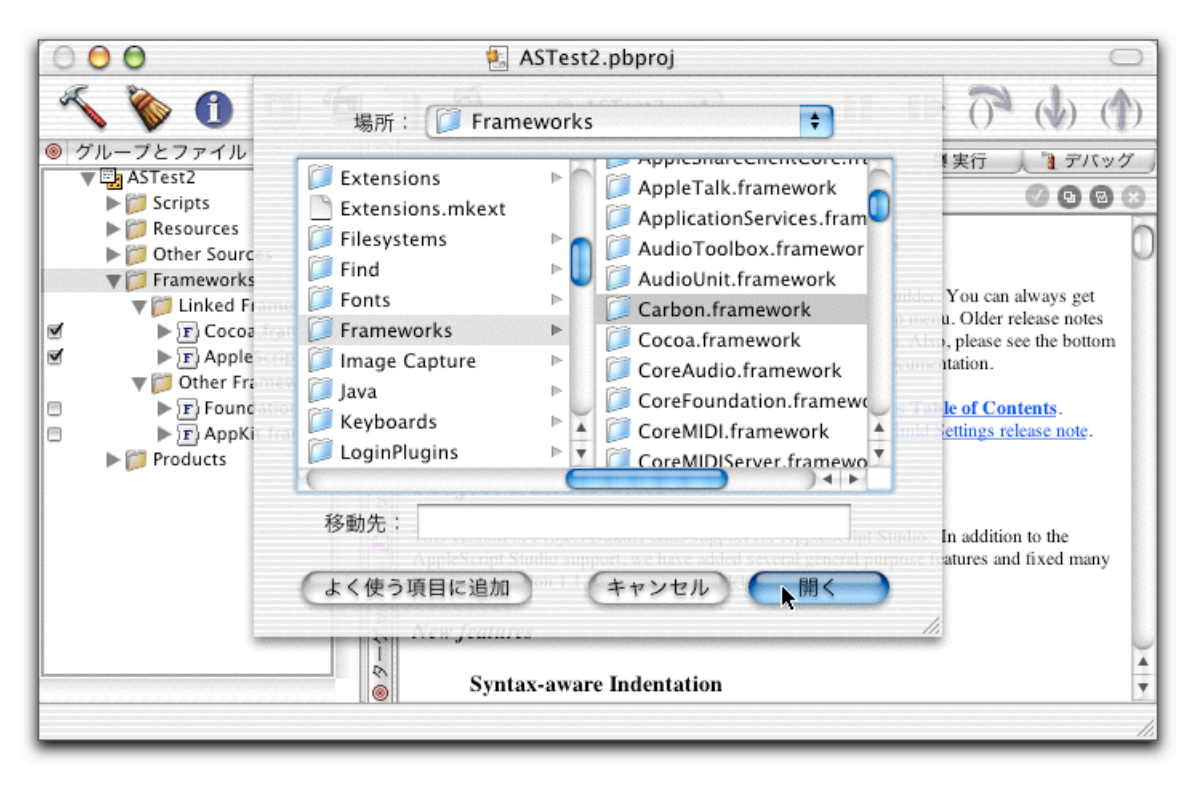

Carbon.framework をプロジェクトに取り込む

「開く」ボタンをクリックすると、次のように追加するターゲットを指定するシート が表示される。特にターゲットを増やしていないのならその他の設定項目も含めて、 このまま「追加」ボタンをクリックすれば良い。

#### 「追加」ボタンをクリックする

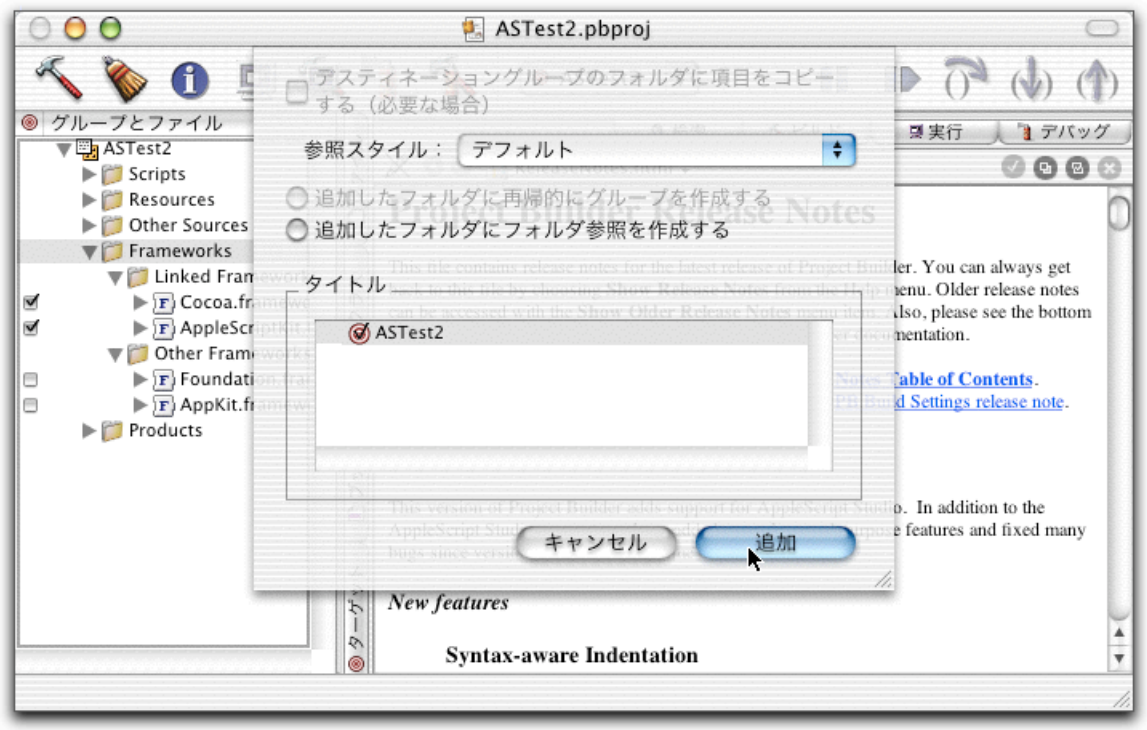

これで、Carbon.framework が、Frameworks グループの中に加わったが、もちろん、左 側のチェックボックスがオンになっていることを確認しよう。

続いて、クラスのインスタンスを作成するが、ここでは、AppleScript Studio のデフォ ルトの状態であるとすると、最初から組み込まれている nib ファイルの MainMenu.nib ファイルがあるはずだ。これが、起動時にロードされる nib ファイルとして最初から 設定されているはずなので、そのファイルを編集することにしよう。Project Builder で MainMenu.nib をダブルクリックして開く。そして、Interface Builder で MainMenu.nib のウインドウをアクティブにして、Classes のタブをクリックして選択する。この状態 で、Classes メニューから Read Files(Command+option+R)を選択する。

クラス定義をファイルから読み込む

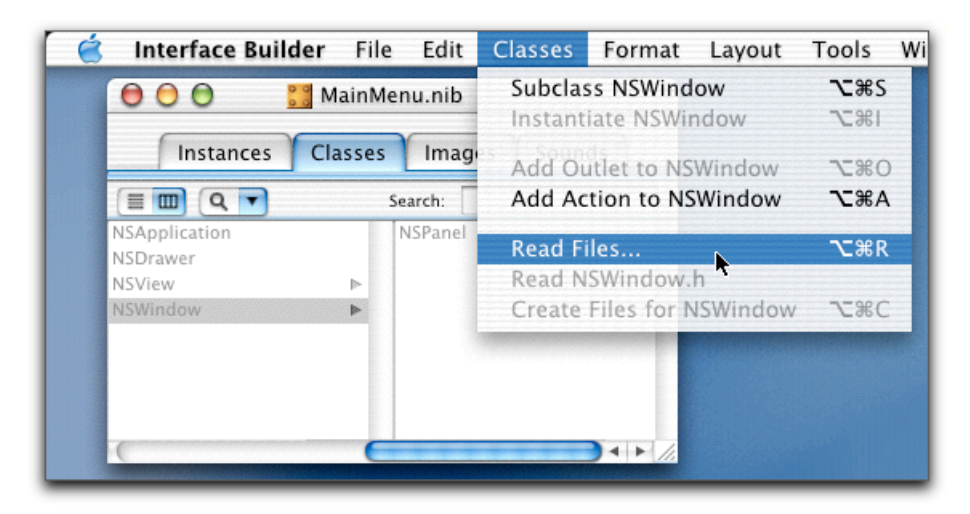

すると、ファイルを選択するダイアログボックスが出てくるので、HAStudioLogger.h というヘッダファイルを指定する。なお、ここでは、ダウンロードしたプロジェクト のフォルダである LogTest にあるものを選択したが、後に示すように結果的にこのソ ースは自分のプロジェクトにコピーした方がいいので、コピーをしてから、ヘッダフ ァイルの読み込みをした方が、手順的にはスマートかもしれない。

HAStudioLogger.h を指定する

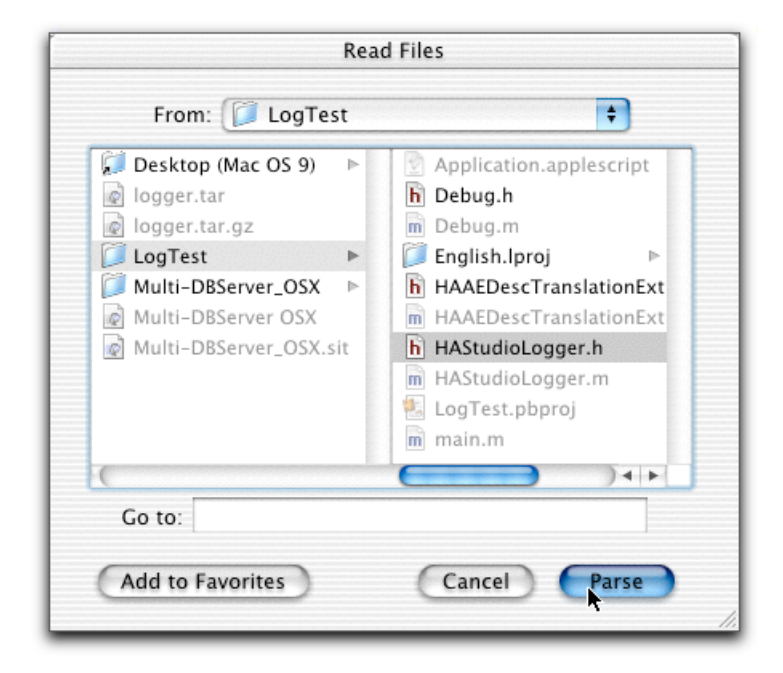

すると、Classes のブラウズリストに、HAStudioLogger というクラスが追加される。こ のクラスをインスタンス化するため、その HAStduioLogger という名前を、control キ ーを押しながらクリックし、表示されるメニューで Instantiate HAStudioLogger を選択 する。

#### 定義されたクラスをインスタンス化する

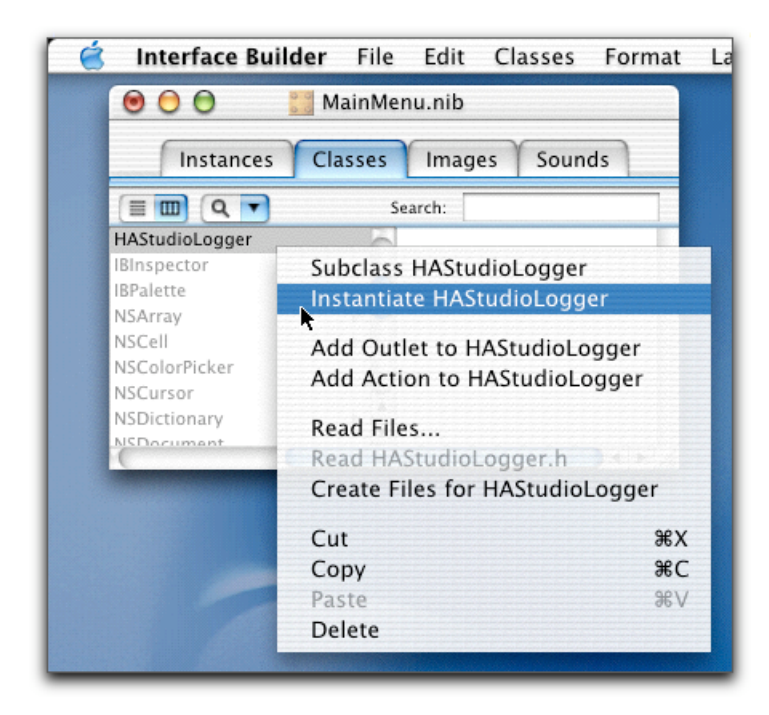

ここで、MainMenu.nib ファイルのウインドウで、Instances のタブをクリックすると、 青い立方体のボックスのアイコンが見えており、HAStduioLogger クラスのインスタン スが nib ファイル内に定義されたことが示されているはずだ。もちろん、ここで nib ファイルは保存しておく。

ログを作成するクラスのファイルは、HAStudioLogger.h と HAStudioLogger.m の 2 つで あるが、これを、自分のプロジェクトのフォルダにコピーをしておこう。もちろん、 Finder で作業を行なうが、適当な方法で作業をすれば良い。

### ログ作成を行うクラスのソースを自分のプロジェクトにコピーする

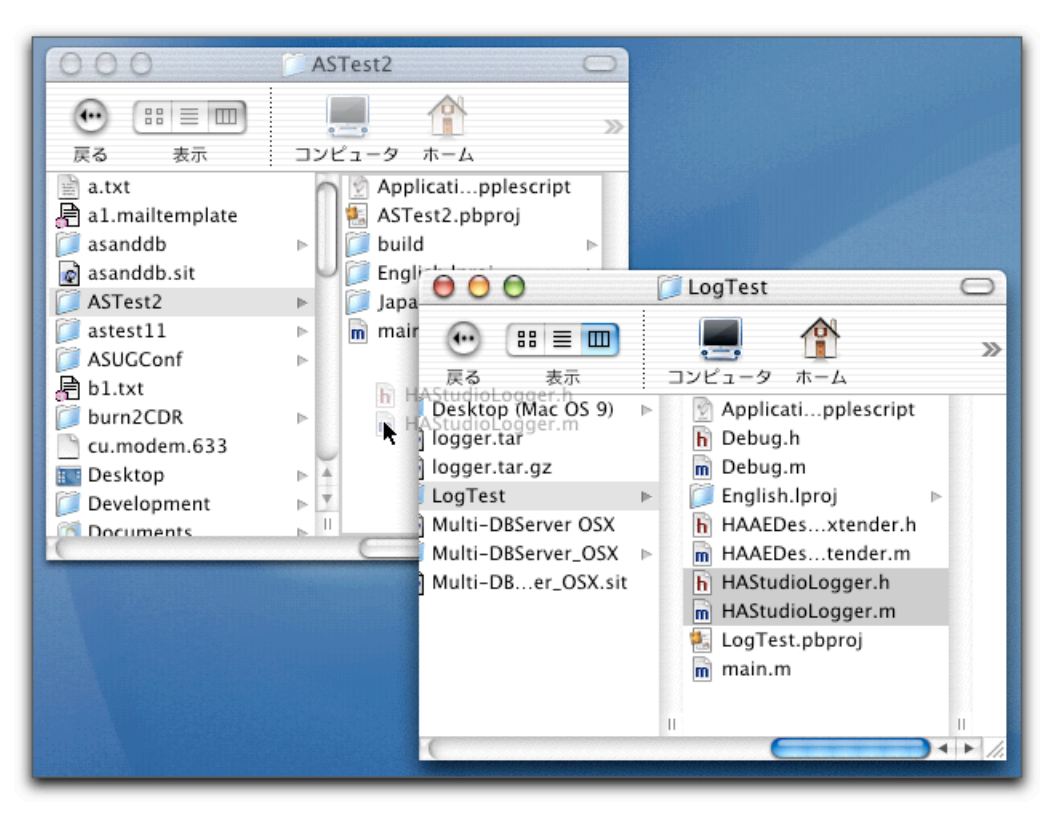

続いて、自分のプロジェクトに、これらのソースファイルを登録する。ここでは、Finder から、プロジェクトの「グループとファイル」のところに直接ドラッグ&ドロップし た。場所は別にどこでもかまわないが、たとえば、Other Sources のグループに入れて おけばよいだろう。なお、Objective-C のソースとヘッダなので、その他の設定は問題 なくなされる。ドラッグ&ドロップした後、Project Builder をアクティブにして追加す るターゲットなどをたずねるシートで「追加」ボタンをクリックしなければならない。

#### ソースとヘッダをプロジェクトに追加する

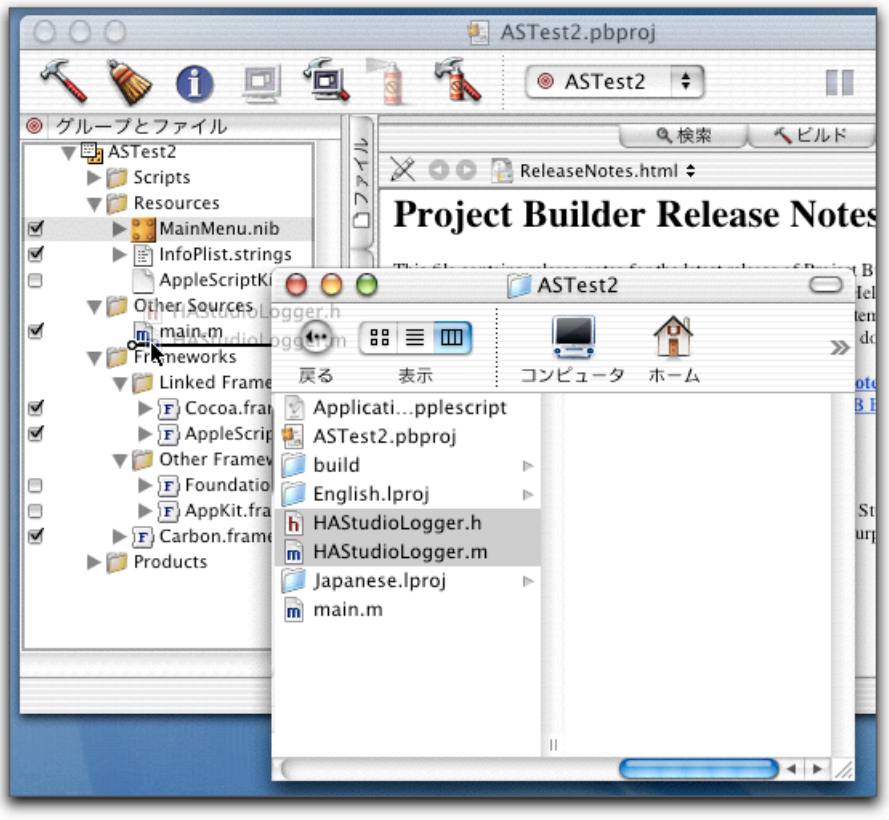

以上で準備は終了だ。

## HAStudioLogger の使い方

HAStudioLogger は、これまでのログ関連コマンドと同じように使えばよい。log コマ ンドの後に、変数名や式などを記述すると、その内容が出力される。数字や文字列は もちろん、リストやレコードでもかまわないし、参照でも基本的にはかまわない。す ると、Project Builder から実行したアプリケーションの場合、Project Builder のコンソ ールに、日付時刻、発生したアプリケーション名とプロセス ID、そして log コマンド 以降に記述した式や変数の値が表示される。値はこれまでのログと同様、AppleScript のコメント形式になっている。

一方、AppleScript のプログラムに、start log というコマンドを入れれば、そこからイ ベントのの収集が始まる。そして、stop log コマンドがあるまで続ける。以下はその実 行例だ。プログラムとして示されている部分は、ウインドウにあるボタンをクリック して実行されるプログラムである。

```
log コマンドの利用例
```
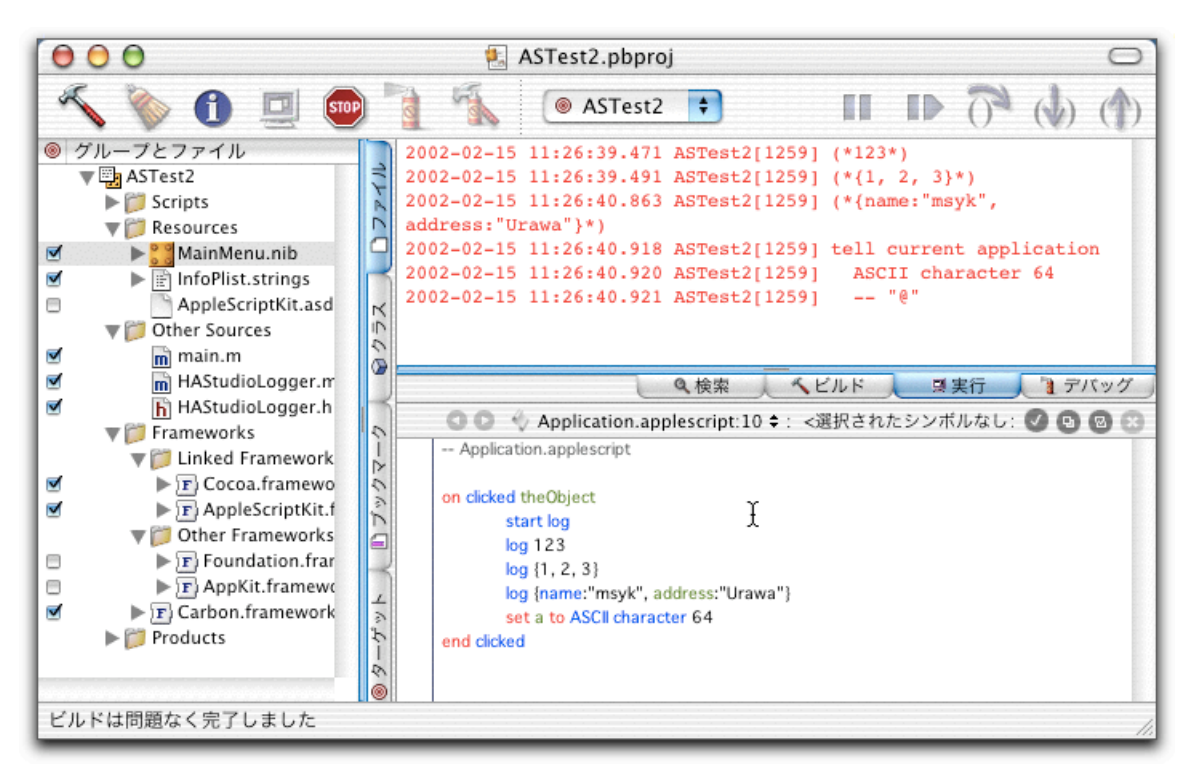

ここにあるように、たとえば、AppleScript で log 123 のようなコマンドがあれば、コ ンソールに (\* 123 \*) のように表示される。アプリケーションの処理の途中結果など を、プログラムを流しながら見たいときには、これで log コマンドを使えるというわ けである。

一方、start log によってイベントの収集が行われている。ASCII charcter は外部コマン ドとして用意されていて、文字コードから文字を生成するものだが、そのイベントが、 現在のアプリケーションから発生されたことがコンソールに表示される。コンソール には、AppleScript のプログラム形式で表示されている。

なお、生成したアプリケーションを実行すると、log コマンドの結果や収集したイベ ントは、Utilities フォルダにある Console で参照できるようになる。つまり、素直に標 準出力に出されているというわけである。

### ビルドしたアプリケーションでは Console に出力される

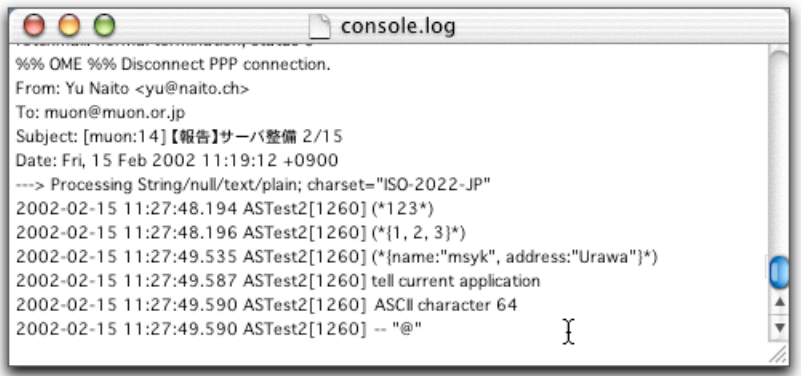

HAStduioLogger で行っていることは、ちょっと複雑だが、概要を説明しておこう。ま ず、このクラスは nib ファイルにインスタンスを作成しているので、nib ファイルをロ ードしたときに生成される。そのときに AppleEvent のディスパッチを行い、log、start log、 stop log コマンドで、HAStudioLogger 内のメソッドが呼び出されるようにしている。 実際のログの書き出しは NSLog 関数を使っているが、イベントからの値の取り出しや AppleEvent 関連のさまざまな処理が組み込まれている。

ダウンロードしたプロジェクトには、NSDictionary と AERecord とのコンバートを行 うクラスもある、興味のある人には重要な情報源になるかもしれない。

なお、HAStudioLogger は、Interface Builder のツール形式になったものを開発中である ので、近々、バージョンアップがあるかもしれない。その折には、記事でお届けしよ う。

(この項、以上)